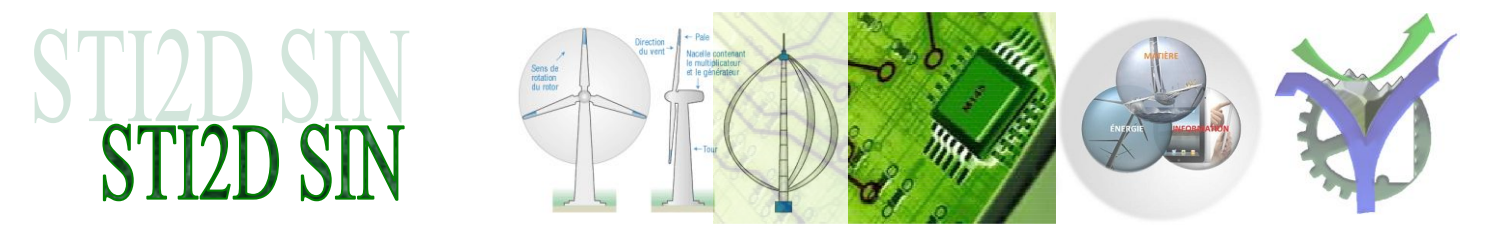

# MISE EN OEUVRE D'UN CAPTEUR DE TEMPERATURE

### **Capteur de température avec bus I2C**

Capteur sophistiqué la structure interne est donné ci-dessous :

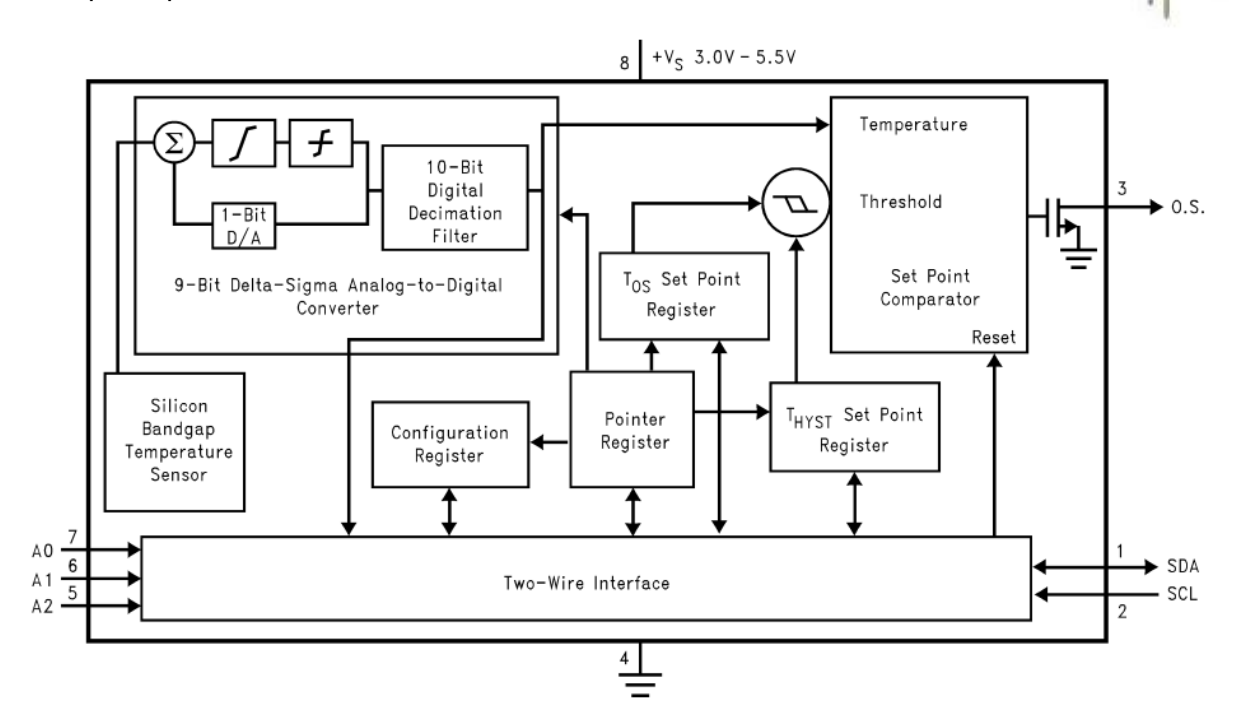

La température est mesurée sur un format de 9 bits en complément à 2, à savoir :

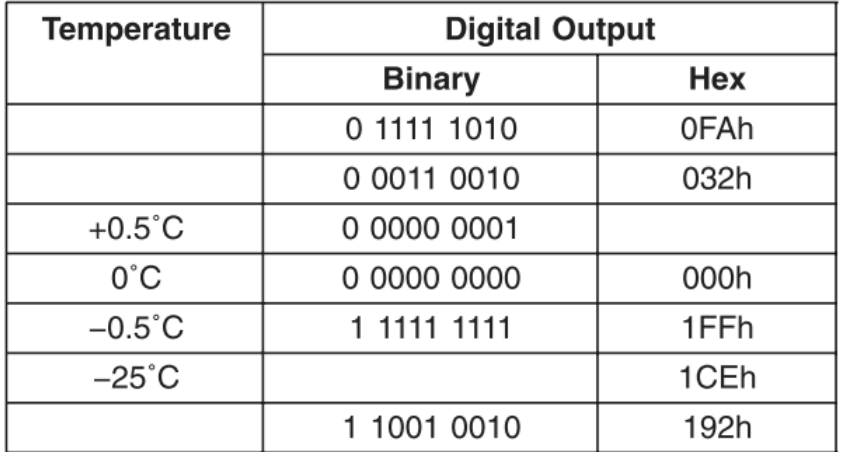

Compléter les cases manquantes.

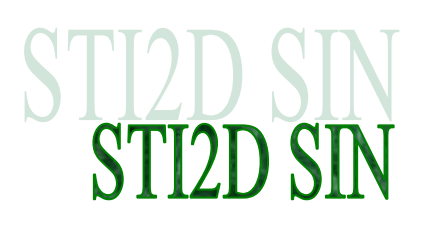

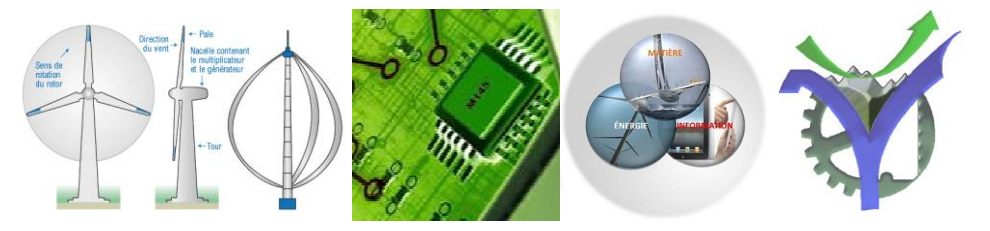

# **Le schéma d'application typique**

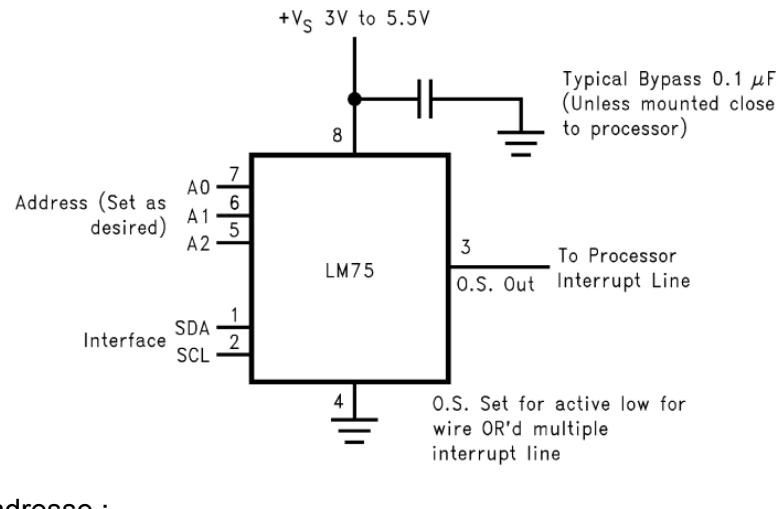

L'adresse :

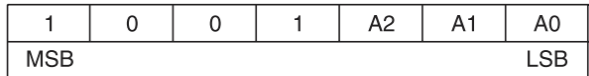

#### **Les deux modes de fonctionnement du capteur**

Le LM75 permet deux modes de fonctionnement, le mode comparateur, et le mode Interrupt.

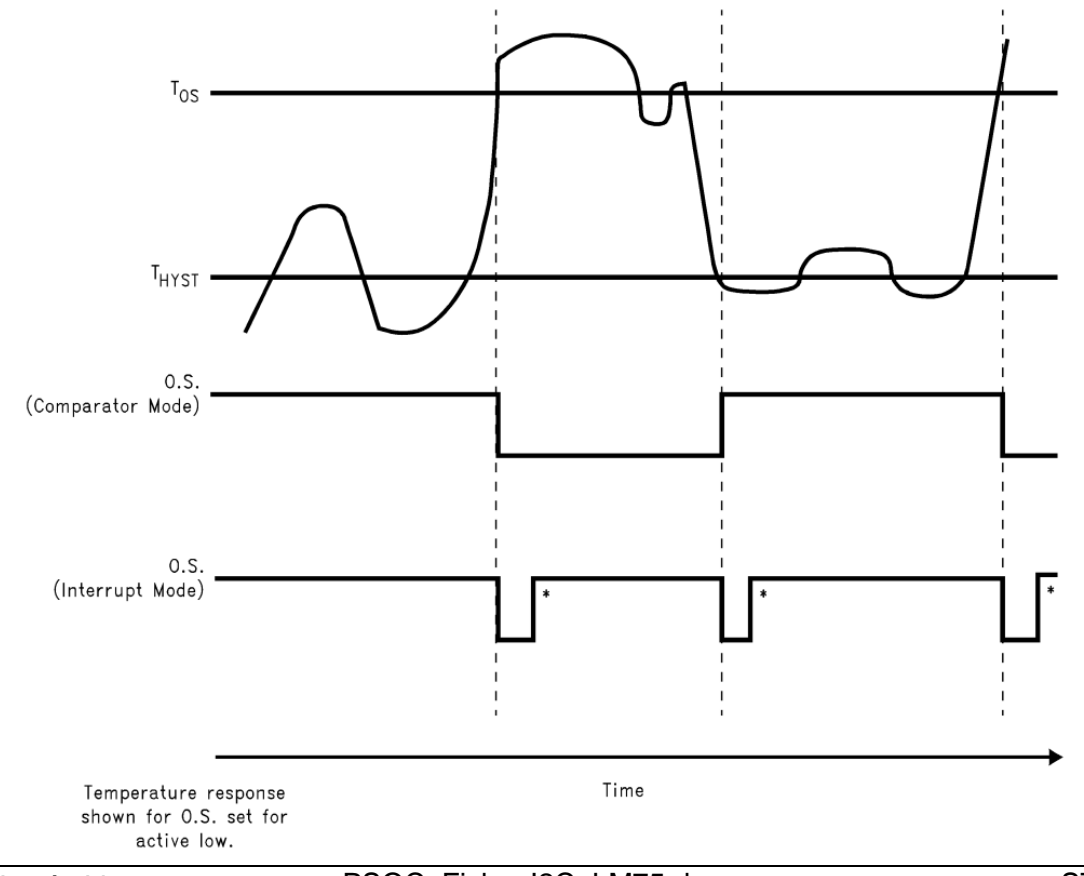

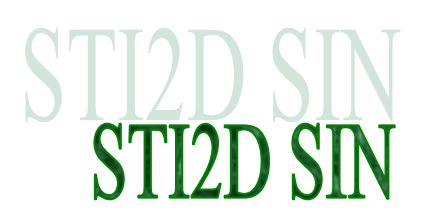

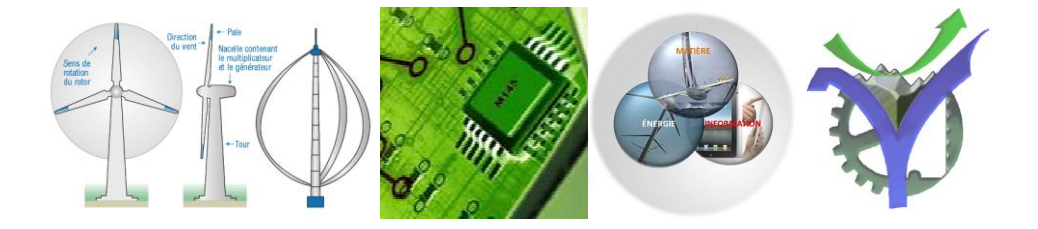

## **La fonction de transfert**

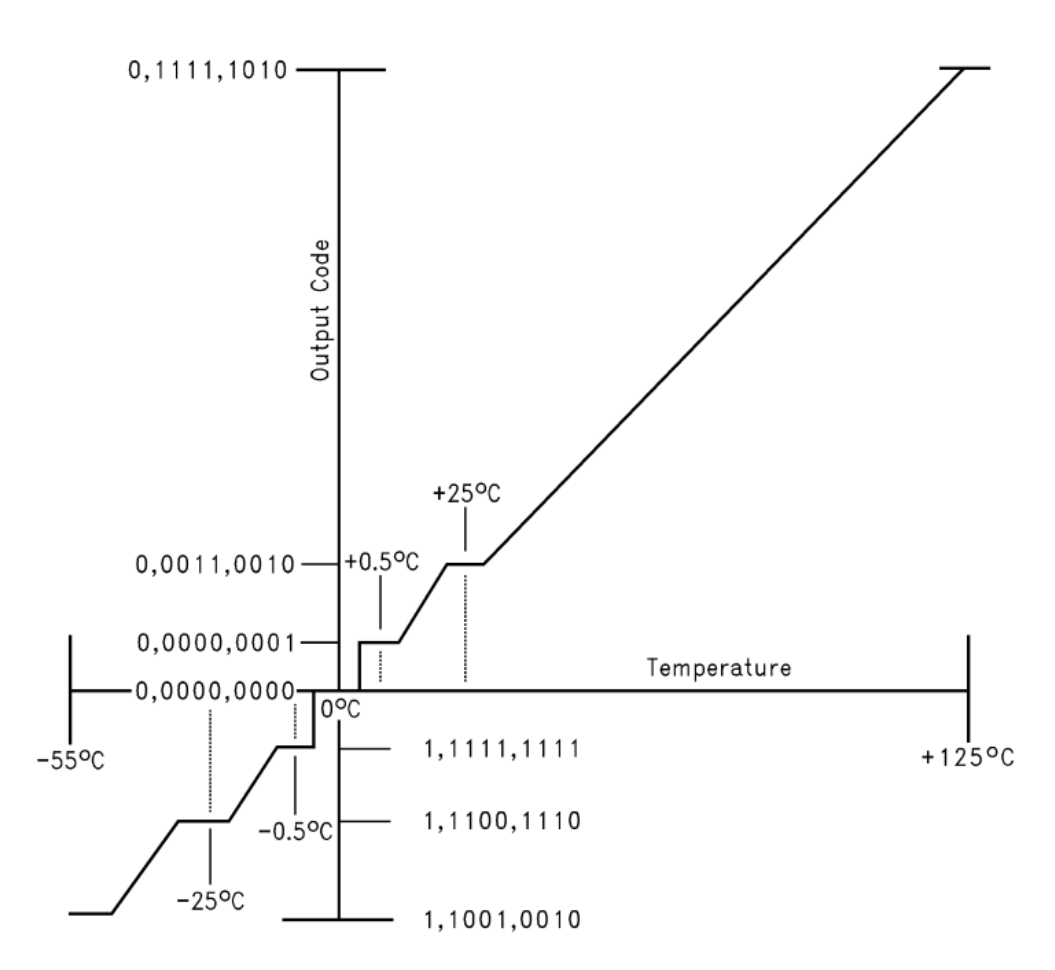

#### **Mise en œuvre du capteur**

Le résultat de la mesure est donné sur deux octets :

P2-P7: Must be kept zero.

#### **1.12 TEMPERATURE REGISTER**

(Read Only):

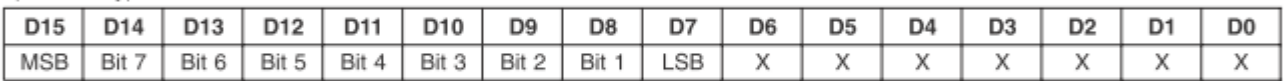

D0-D6: Undefined

D7-D15: Temperature Data. One LSB = 0.5°C. Two's complement format.

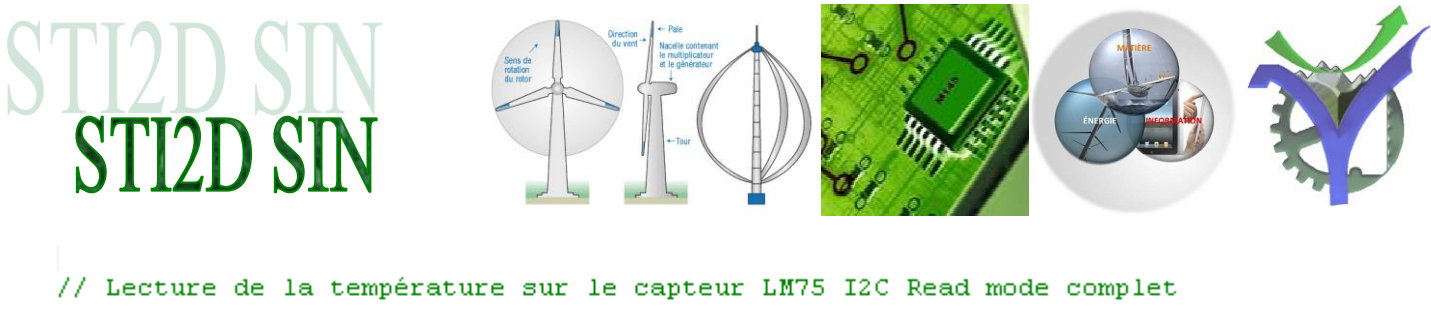

```
I2C MasterReadBuf(Adresse LM75, rbuffer, 2, I2C MODE COMPLETE XFER ) ;
// wait until Transfer is complete
while ((I2C_MasterStatus() & I2C_MSTAT_RD_CMPLT ) == 0);
```
Il faut retravailler le résultat obtenu pour pouvoir ensuite l'afficher :

```
// Traitement de la donnée
// .Regroupement des deux octets dans un mot
// .Recadrage de 7 positions vers la droite ( voir documentation du LM75 )
// .Supression des bits non significatifs induits par le décalage
Temp = rbutter[0]*256|rbutter[1];Temp = Temp >> 7;
Temp = Temp \epsilon OxO1FF;
```
Affichage de la valeur :

```
// Affichage de la valeur de la température
// .Positionnement du LCD en ligne 3 colonne 0
// .Préparation de la chaine de caractère float => Char
// .Affichage sur le LCD
// .Affichage du caractère utilisateur '°' défini en Custom 0
CharLCD Position(2,0);
CharLCD PrintInt8(rbuffer[0]);CharLCD PutChar('');
CharLCD PrintInt8(rbuffer[1]);
CharLCD Position(2,8);
sprintf(tstr, "4+5.2f", 0.5*Temp);
CharLCD PrintString(tstr);
CharLCD PutChar(CharLCD CUSTOM 0);
CharLCD PutChar('C');
```
Un exemple de résultat :

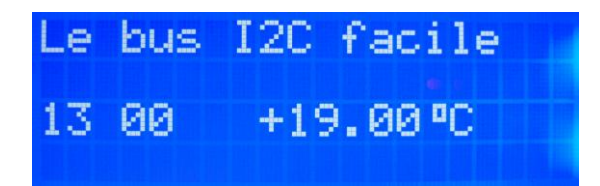

 $\epsilon$  réaliser la mise en œuvre du capteur LM75.